# Manuel d'utilisation

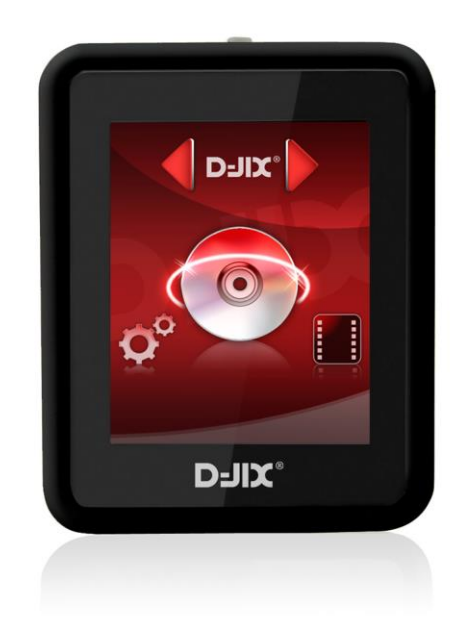

# **D-JIX<sup>®</sup> M240 BT**

**Lecteur MP3**

**Photo non contractuelle**

## **Sommaire**

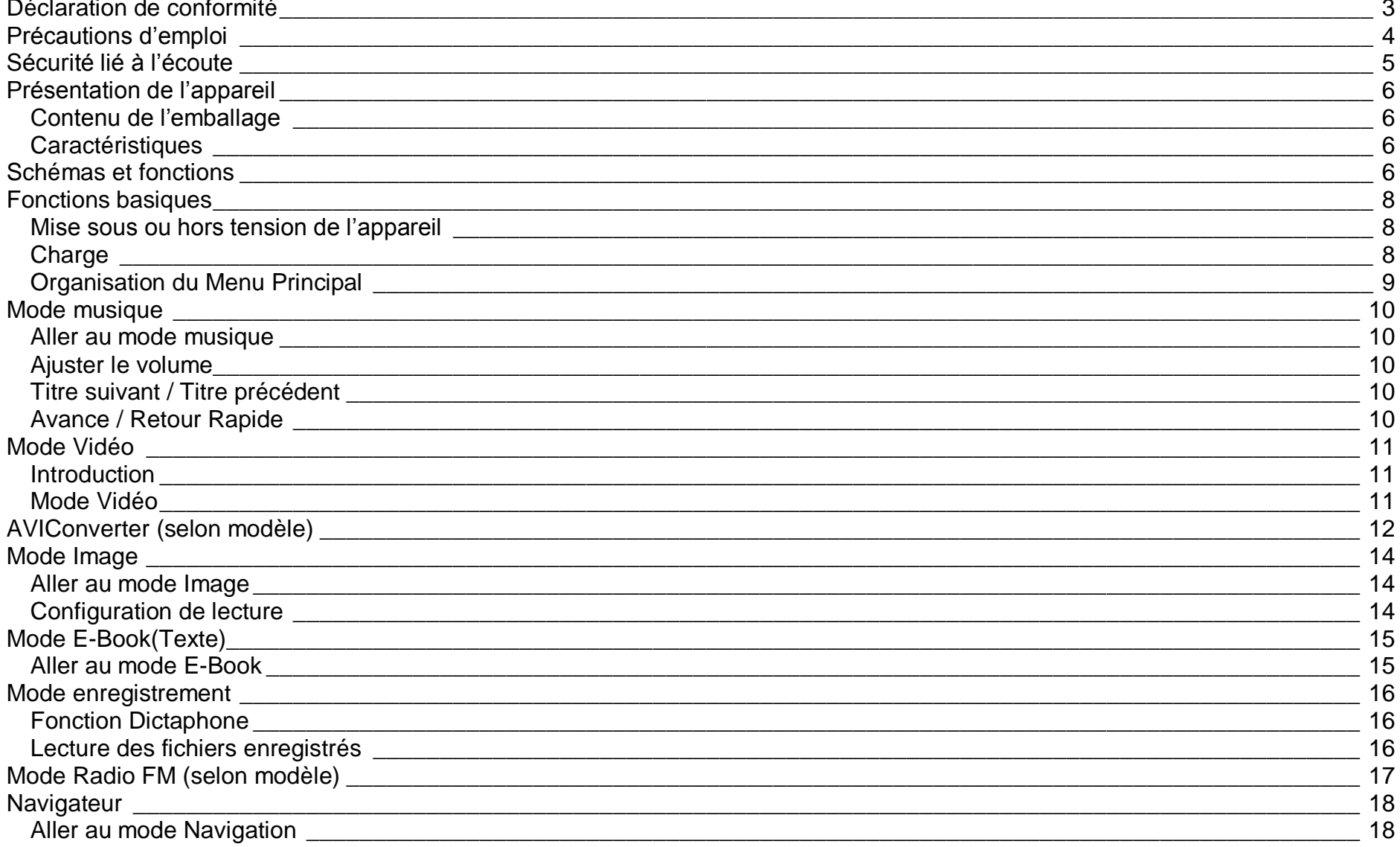

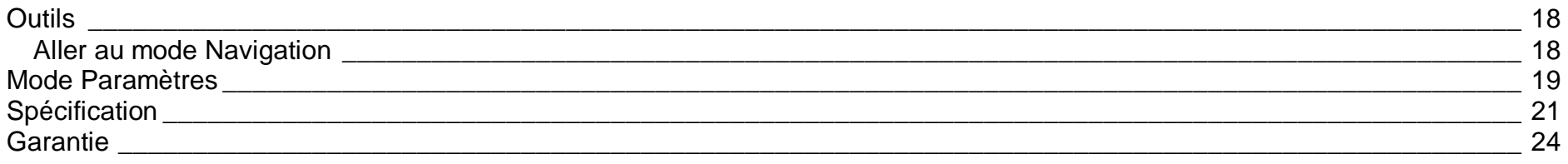

#### **Déclaration de conformité**

<span id="page-3-0"></span>Nous, D-JIX (LOGICOM – 55 Rue de Lisbonne – 75008 PARIS)

Déclarons que le produit Lecteur MP3 D-JIX M240 BT (E5) est en conformité avec les exigences essentielles de la Directive **R&TTE 1999/05/CE** applicables aux Directives et Normes Européennes suivantes :

**RoHS (2011/65/EU) CEM (2004/108/CE) : La directive européenne de la compatibilité électromagnétique**  EN55022 :2010 EN55024 :2010 **R&TTE : concernant les équipements hertziens et les équipements terminaux de télécommunications et la reconnaissance mutuelle de leur conformité.** EN 300 328 V1.8.1 EN 301 489-17 V2.2.1

**DBT (2006/95/CE) : La directive européenne sur la basse tension** EN60065 :2002/+A12 :2011

**Normes acoustiques**

EN 50332-1:2000, EN 50332-2:2003.

Le fabricant ne saurait être tenu responsable des modifications apportées par l'utilisateur et leurs conséquences, qui pourraient notamment affecter la conformité du produit avec le marquage CE, toute modification non autorisée du produit annule cette déclaration de conformité.

Ce produit est destiné à la France. Roissy, le 18 Avril 2013. Bernard BESSIS Président Directeur Général

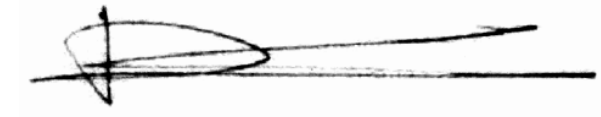

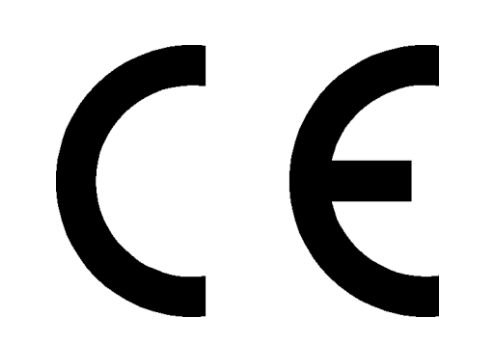

# **Précautions d'emploi**

<span id="page-4-0"></span>Merci de lire ces précautions avant le premier usage de l'appareil. Tout problème survenant alors que l'utilisateur n'a pas lu au préalable ces précautions ne relèvera pas de la responsabilité de DUII.

- Ne pas utiliser l'appareil pour d'autres fonctions que celles décrites dans le manuel.
- Ne pas faire subir à l'appareil de chocs violents ou de secousses violentes, sous peine de lui causer de sérieux dysfonctionnements.
- Ne pas utiliser, ou placer, l'appareil dans des lieux trop chauds, trop humides, ou fortement magnétiques.
- Ne pas mouiller l'appareil. Ceci pourrait causer de graves pannes irréversibles. Si par mégarde, l'appareil est mouillé, la sécher avec une serviette sèche, et contacter le service après-vente.
- Lorsque des matériaux se trouvent sur l'appareil, l'essuyer avec une serviette ou un vêtement doux. Ne pas nettoyer l'appareil avec des solvants inflammables tels que l'alcool, le benzène, des diluants, etc.
- Ne pas démonter et remonter l'appareil par vous-même ; dans le cas contraire, la garantie ne pourrait plus s'appliquer à l'appareil.
- Ne pas débrancher les écouteurs ou les câbles en tirant sur le fil. Ceci pourrait causer une rupture interne au niveau du fil.
- Ne pas secouer l'appareil ou lui infliger des chocs, alors qu'il est connecté à un ordinateur.
- Recharger les batteries au maximum.
- En cas de pertes de données sauvegardées dans l'appareil, dues à une erreur de manipulation de l'utilisateur, ou à une panne de l'appareil, ne pourra pas être tenu pour responsable, et n'aura pas à compenser les pertes occasionnées.
- Température d'utilisation : 5-40°C

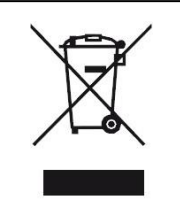

Ce logo signifie qu'il s'agit d'un équipement électrique et électronique contenant des substances dangereuses pouvant avoir des effets potentiels sur l'environnement et la santé humaine. Ces produits sont donc à traiter en tant que déchets assujetties à la directive 2012/19/CE du 4 Juillet 2012, relative aux déchets d'équipements électriques et électroniques. Ils ne doivent donc pas être jetés avec les déchets municipaux non triés, mais remis à des déchetteries ou des systèmes de reprises et de collecte mis à votre disposition par les collectivités locales.

#### **Sécurité lié à l'écoute**

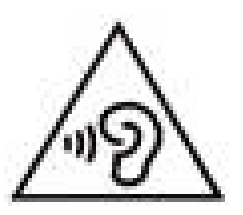

- <span id="page-5-0"></span>**Afin d'éviter des dommages auditifs éventuels, ne pas écouter à un niveau sonore élevé pendant une longue durée.**
- **L'écoute d'un baladeur musical à forte puissance peut endommager l'oreille de l'utilisateur et entrainer des troubles auditifs (surdité, bourdonnements, acouphènes et hyperacousie) Afin de prévenir ces risques il est recommandé de ne pas utiliser l'appareil à plein volume, la durée d'utilisation ne doit pas excéder une heure par jour.**
- **Ce produit est conforme à la norme EN 60065:2002/A12 :2011 « Appareils audio, vidéo et appareils électroniques analogues. » conformément à l'arrêté du 25 Juillet 2013 portant application de l'article L. 5232-1 du code de la santé publique relatif aux baladeurs musicaux.**
- Pour assurer votre sécurité auditive, n'utilisez que les écouteurs fournis avec le baladeur, ou ceux référencés D-JIX-EES100.
- Ne pas utiliser les écouteurs pendant que vous conduisez.
- Eviter de régler les écouteurs à un niveau de volume élevé lorsque vous marchez dans la rue.

# <span id="page-6-0"></span>**Schémas et fonctions**

<span id="page-6-3"></span><span id="page-6-1"></span>**Contenu de l'emballage**

- **Un M240 BT**
- **Des écouteurs**
- **Un câble de connexion USB**
- **Un manuel d'utilisateur**

#### <span id="page-6-2"></span>**Caractéristiques**

- Lecture MP3
- Ecran tactile 1,8 pouces (4,57cm)
- Enregistrement dictaphone haute qualité (micro intégré)
- **Lecture de fichiers vidéo**
- Formats supportés :
	- Image: JPG
		- Audio : MP3 / WAV (seulement les fichiers d'enregistrement)
		- Vidéo : AVI, logiciel d'encodage fourni
- Mémoire Flash : capacité variable de 1Go/2Go/4Go/8Go selon modèle, voir sur l'unité.
- Port de carte Micro SD (jusqu'à 16Go)
- Périphérique de stockage USB
- Affichage des étiquettes ID3 (titre, artiste et album du fichier musical écouté)
- Plusieurs égaliseurs différents.
- Mode répétitions
- Charge par branchement USB
- Batterie rechargeable intégrée Lithium-ion 3.7V 200mAh
- Exploration par dossiers
- $\bullet$  USB 2.0

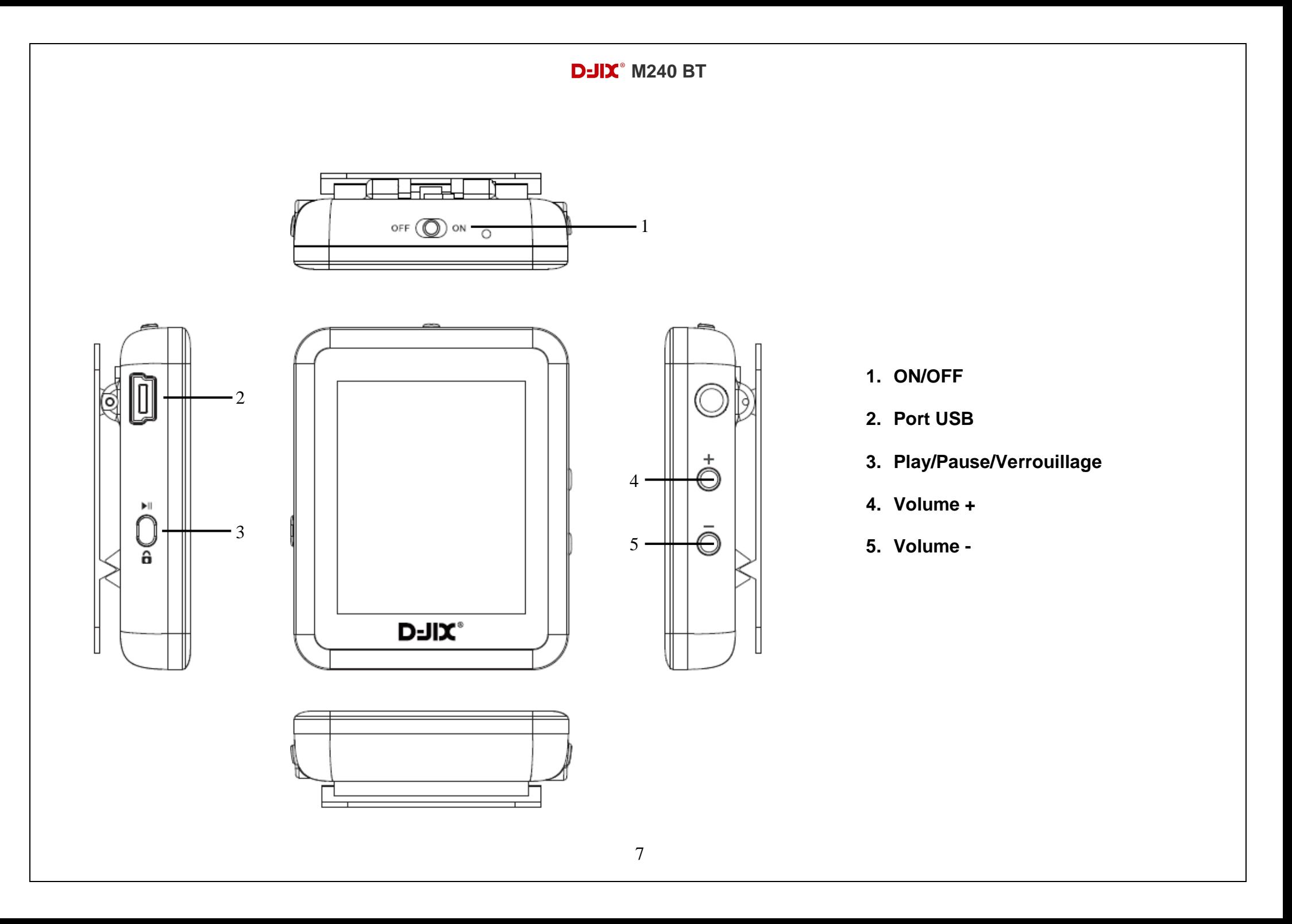

# **Fonctions basiques**

#### <span id="page-8-1"></span><span id="page-8-0"></span>**Mise sous ou hors tension de l'appareil**

- o Sous tension : Positionnez le bouton latéral sur la position « **ON** », pour allumer l'appareil. L'appareil affiche alors le menu principal.
	- Si le bouton latéral est déjà sur la position « **ON** », vous devez appuyer sur la touche « » (environ 5 secondes), pour allumer l'appareil. L'appareil affiche alors le menu principal.
- o Hors tension : appuyez sur la touche « » (à peu près 5 secondes) pour éteindre l'appareil et/ou positionner le bouton latéral gauche sur la position « **OFF** ».

**Note :** Vérifier bien que l'interrupteur marche/arrêt est bien sur la position marche, avant l'utilisation.

#### <span id="page-8-2"></span>**Charge**

Quand l'indicateur de batterie de l'écran LCD affiche  $\Box$ , vous devez charger l'appareil au plus vite.

Vous pouvez charger l'appareil par l'intermédiaire du connecteur USB, que celui-ci soit allumé ou éteint n'a pas d'importance.

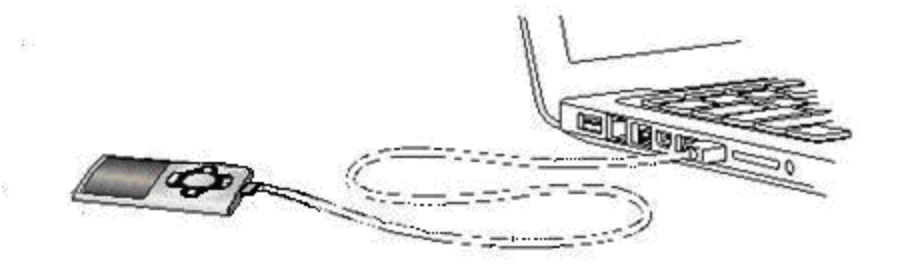

*Note :* Le temps de charge ne doit pas dépasser 3 heures. Il est recommandé d'éteindre l'appareil avant de le charger.

*Remarque :* 

Toute utilisation du lecteur est impossible lorsque l'appareil est hors tension (Interrupteur latéral sur OFF)**.**

#### <span id="page-9-0"></span>**Organisation du Menu Principal**

Depuis tous les modes, glissez votre doigt de droite à gauche afin de revenir dans le menu précédent ou pour afficher le menu principal.

La navigation entre les menus et dans les menus peut se faire avec les boutons + et – sur le côté droit du lecteur.

## **Mode musique**

<span id="page-10-0"></span>*Note :* 

*Le DRM (contenu protégé par le droit d'auteur, acheté en ligne) n'est pas pris en compte par le lecteur.*

#### <span id="page-10-1"></span>**Aller au mode musique**

- Naviguez dans les menus en glissant votre doigt de droite à gauche pour vous rendre sur le mode « **Musique** ».
- Appuyez sur la touche I pour mettre en pause / ou reprendre la lecture. (ou en appuyant sur l'écran).

#### **D-JIX sélection**

Les chansons sont triées par Artistes, Albums, Genres, Playlist.

#### <span id="page-10-2"></span>**Ajuster le volume**

Le réglage du volume s'effectue en appuyant sur les touches **+** et **–** du lecteur MP4.

#### <span id="page-10-3"></span>**Titre suivant / Titre précédent**

Pendant la lecture d'un fichier (musique ou vidéo), appuyez brièvement sur DI/
N Pour effectuer passer au titre suivant ou précédent.

#### <span id="page-10-4"></span>**Avance / Retour Rapide**

Pendant la lecture d'un fichier (musique ou vidéo), appuyez longuement sur  $M / M$  Pour effectuer une avance ou un retour rapide du titre écouté.

# **Mode Vidéo**

#### <span id="page-11-1"></span><span id="page-11-0"></span>**Introduction**

Le format supporté par le baladeur D-JIX est l'AMV (redimensionné).

L'utilisation du logiciel de conversion fourni est obligatoire pour qu'une vidéo soit dimensionnée pour la taille d'écran du M240 BT. Un AMV lisible par votre ordinateur ne sera pas forcement lu par le DJIX s'il est optimisé pour un écran d'ordinateur ou autre écran de taille différente de celle de D-JIX.

#### <span id="page-11-2"></span>**Mode Vidéo**

- Naviguez dans les menus en glissant votre doigt de droite à gauche pour vous rendre sur le mode « **Video** ».
- Sélectionnez votre vidéo en touchant l'écran.
- Appuyez sur la touche I pour mettre en pause / ou reprendre la lecture. (ou en appuyant sur l'écran).

## **AVIConverter (selon modèle)**

#### <span id="page-12-0"></span>**Conversion des vidéos :**

Installation : Pour installer le convertisseur vidéo, ouvrez le dossier « Video Converter » à la racine de votre MP3, puis double cliquez sur « Setup.exe ». Suivez ensuite les étapes d'installation. (Vous pouvez copier directement le répertoire « Video Converter » sur votre ordinateur à l'endroit de votre choix pour un confort d'utilisation optimum).

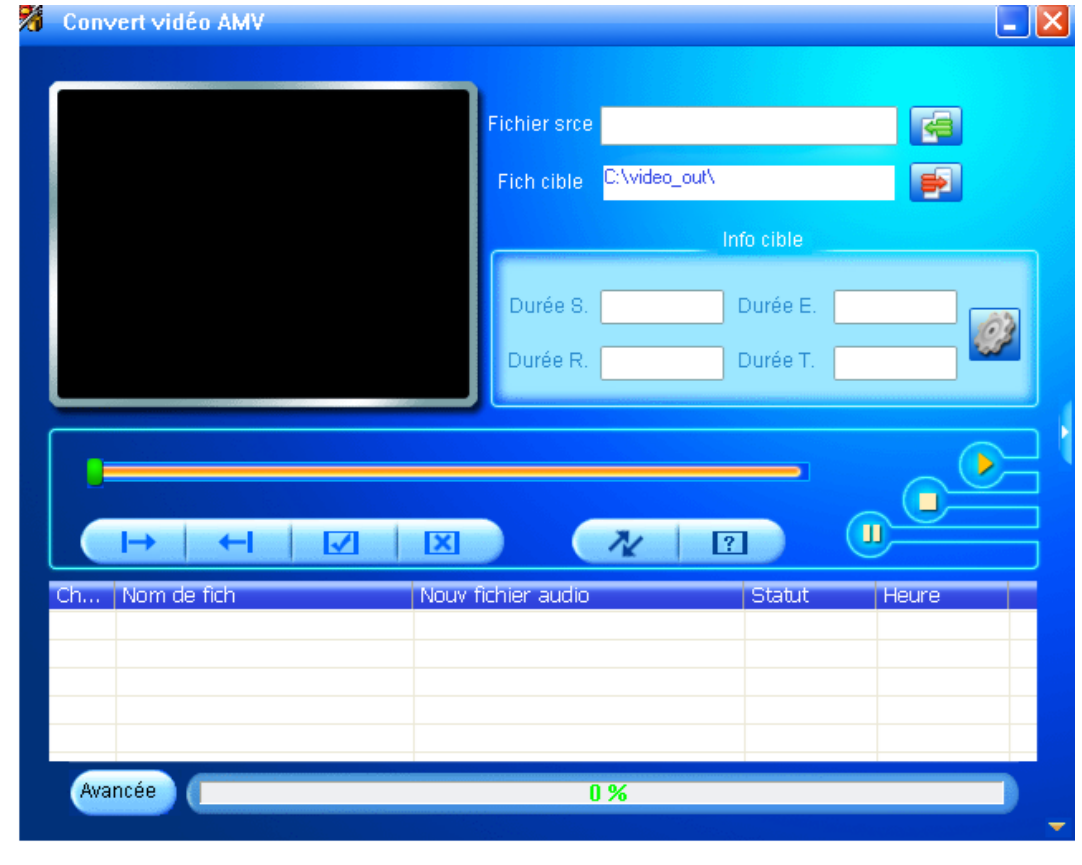

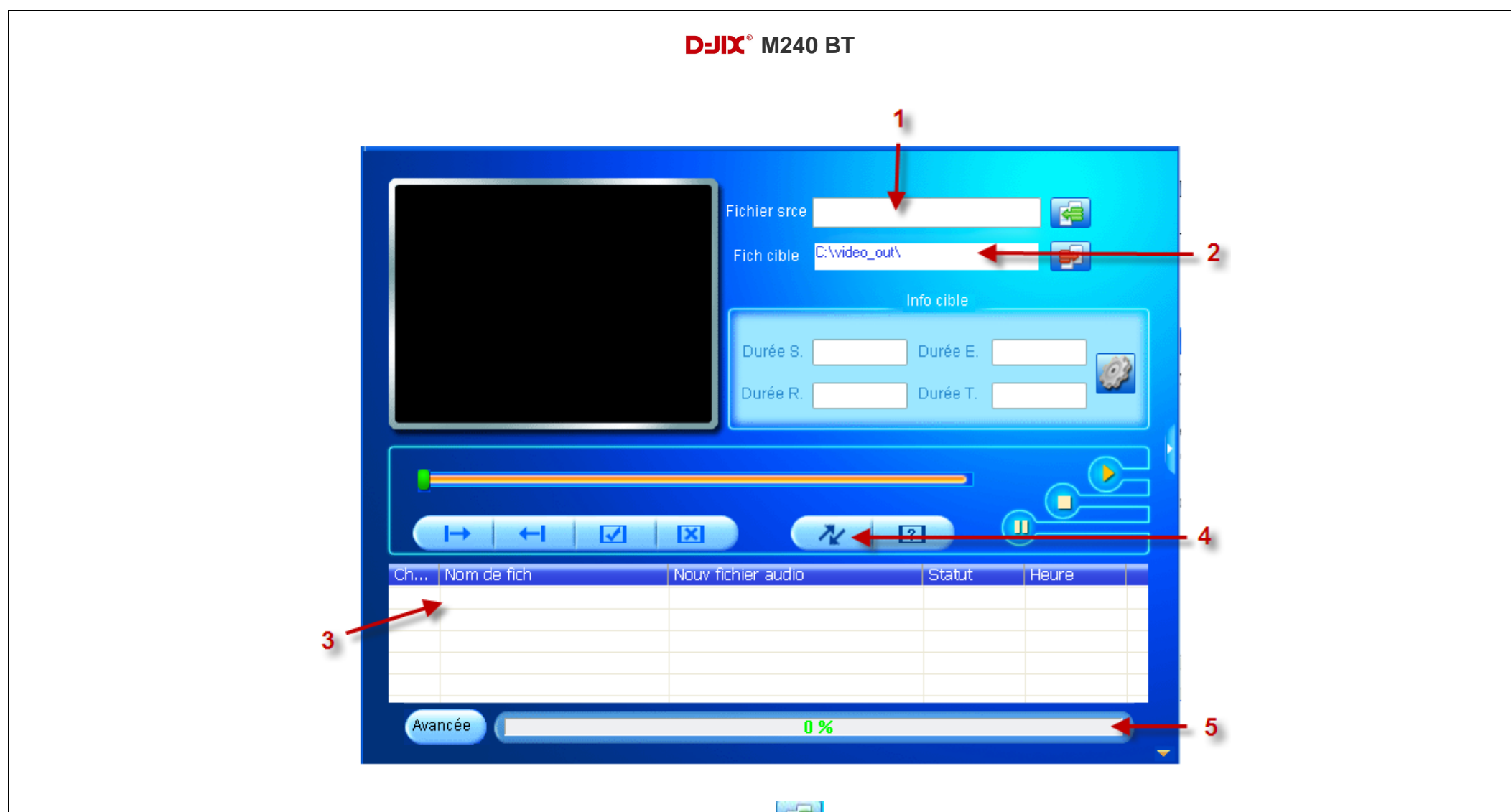

- Choisissez un fichier sur votre ordinateur à l'aide du bouton
- Choisissez un emplacement ou sera enregistrer votre vidéo convertie sur votre disque dur à l'aide du bouton
- Votre fichier s'affiche dans la liste de traitement
- $\bullet$  Lancer la conversion à l'aide du bouton
- Observer l'avancement de la conversion, à la fin de celle-ci vous pouvez récupérer la vidéo convertie à l'endroit indiqué au point 2, il ne vous reste plus qu'a le copier dans votre baladeur

# **Mode Image**

#### <span id="page-14-1"></span><span id="page-14-0"></span>**Aller au mode Image**

Depuis le menu principal :

- Naviguez dans les menus en glissant votre doigt de droite à gauche pour vous rendre sur le mode « **Images** ».
- Dans le navigateur, choisissez l'image désirée.
- Une fois l'image affichée, appuyez sur la touche Il ou appuyez sur l'écran pour revenir au navigateur.
- Glissez votre doigt de bas en haut pour naviguer dans les images.
- Glissez votre doigt de droite à gauche pour revenir à l'écran principal.

Sur le navigateur, glissez votre doigt de gauche à droite pour accéder aux options.

#### <span id="page-14-2"></span>**Configuration de lecture**

Mode Manuel : Lecture manuelle des images.

Mode Automatique : Lecture en diaporama (en cliquant dessus vous pouvez paramétrer le délai du diaporama en seconde)

# **Mode E-Book(Texte)**

<span id="page-15-0"></span>*Note :* Le format de texte accepter par le lecteur est « .TXT »

<span id="page-15-1"></span>**Aller au mode E-Book**

Depuis le menu principal :

- Naviguez dans les menus en glissant votre doigt de droite à gauche pour vous rendre sur le mode « **E-Book** ».
- Dans le navigateur, choisissez l'E-Book désiré.
- Une fois l'E-Book affiché, glissez de droite à gauche pour revenir en arrière.
- Glissez votre doigt de bas en haut pour naviguer dans l'E-Book.
- Glissez votre doigt de droite à gauche pour revenir à l'écran principal.

# **Mode enregistrement**

#### <span id="page-16-1"></span><span id="page-16-0"></span>**Fonction Dictaphone**

Depuis le menu principal :

- Naviguez dans les menus en glissant votre doigt de droite à gauche pour vous rendre sur le mode « **Enregistrement** ».
- Allez sur Démarrer l'enregistrement.
- Pour commencer l'enregistrement ou faire une pause, touchez l'écran.
- Pour reprendre l'enregistrement après une pause, touchez l'écran.
- Pour sauvegarder l'enregistrement et passer à l'enregistrement suivant, glissez votre doigt de droite à gauche et valider la sauvegarde ;

#### <span id="page-16-2"></span>**Lecture des fichiers enregistrés**

Vous pouvez accéder aux fichiers enregistrés en format **wav** grâce au dans le sous menu **Bibliothèque d'enregistrement**. En cas de mémoire insuffisante, l'enregistrement s'arrêtera automatiquement.

#### **Format d'enregistrement**

Vous pouvez changer le mode d'enregistrement dans **Enreg Format**

# **Mode Radio FM (selon modèle)**

#### <span id="page-17-0"></span>**Mode radio**

- Naviguez dans les menus en glissant votre doigt de droite à gauche pour vous rendre sur le mode « **Radio FM** ».
- **Présel.** : Donne accès aux canaux de radio trouvées grâce à la recherche automatique.
- **Utilisateurs :** Donne accès aux canaux de radio enregistrées manuellement.
- **Réglages manuels :** Permet de cherche un canal radio à l'aide des flèches précédentes et suivantes.

**Note** : Utiliser toujours les écouteurs pour le mode radio, car le lecteur se sert du câble des écouteurs comme antenne.

# **Navigateur**

#### <span id="page-18-1"></span><span id="page-18-0"></span>**Aller au mode Navigation**

- Naviguez dans les menus en glissant votre doigt de droite à gauche pour vous rendre sur le mode « **Navigateur** ».
- Le Mode navigation permet d'accéder à tous les dossiers et fichiers présents dans la mémoire interne.
- Glissez votre doigt de droite à gauche pour revenir à l'écran principal.

# **Outils**

#### <span id="page-18-3"></span><span id="page-18-2"></span>**Aller au mode Navigation**

- Naviguez dans les menus en glissant votre doigt de droite à gauche pour vous rendre sur le mode « **Outils** ».
- Le menu Outils vous donne accès au Chronomètre et au calendrier. .
- Glissez votre doigt de droite à gauche pour revenir à l'écran principal.

# **Mode Paramètres**

<span id="page-19-0"></span>Le menu réglage vous permet de configurer les paramètres de votre appareil.

Naviguez dans les menus en glissant votre doigt de droite à gauche pour vous rendre sur le mode « **Paramètres** ».

#### **Mode de lecture**

Option de lecture : permet de lire les musiques du même genre, artiste ou album que la chanson écoutée. Répéter : Répéter 1, répéter tout, répéter l'intro. Aléatoire : Permet de lire les titres de manière aléatoire.

#### **Son**

Egaliseur : Permet de paramétrer l'égaliseur parmi les modes prédéfinis ou de façon manuel. Limite volume : Permet de configurer un volume maximum.

#### **Arrêt Programmé**

Permet de programmé un arrêt de l'appareil.

#### **Affichage**

Luminosité : Permet de paramétrer la luminosité de l'appareil. Screen Saver : Permet de paramétrer l'écran de veille (0 permet de désactiver la fonction) Lock Time : Permet de paramétrer le temps de verrouillage (0 permet de désactiver la fonction) Touch Correction : Permet de calibrer l'écran tactile.

#### **Date et Heure**

Permet de paramétrer la date et l'heure de l'appareil.

#### **Langue**

Permet de paramétrer la langue de l'appareil.

## **Formater périphérique**

Permet d'effacer la mémoire du MP4.

## **Réglages d'usine**

Permet de réinitialiser l'appareil comme sortie d'usine.

# **Spécification**

<span id="page-21-0"></span>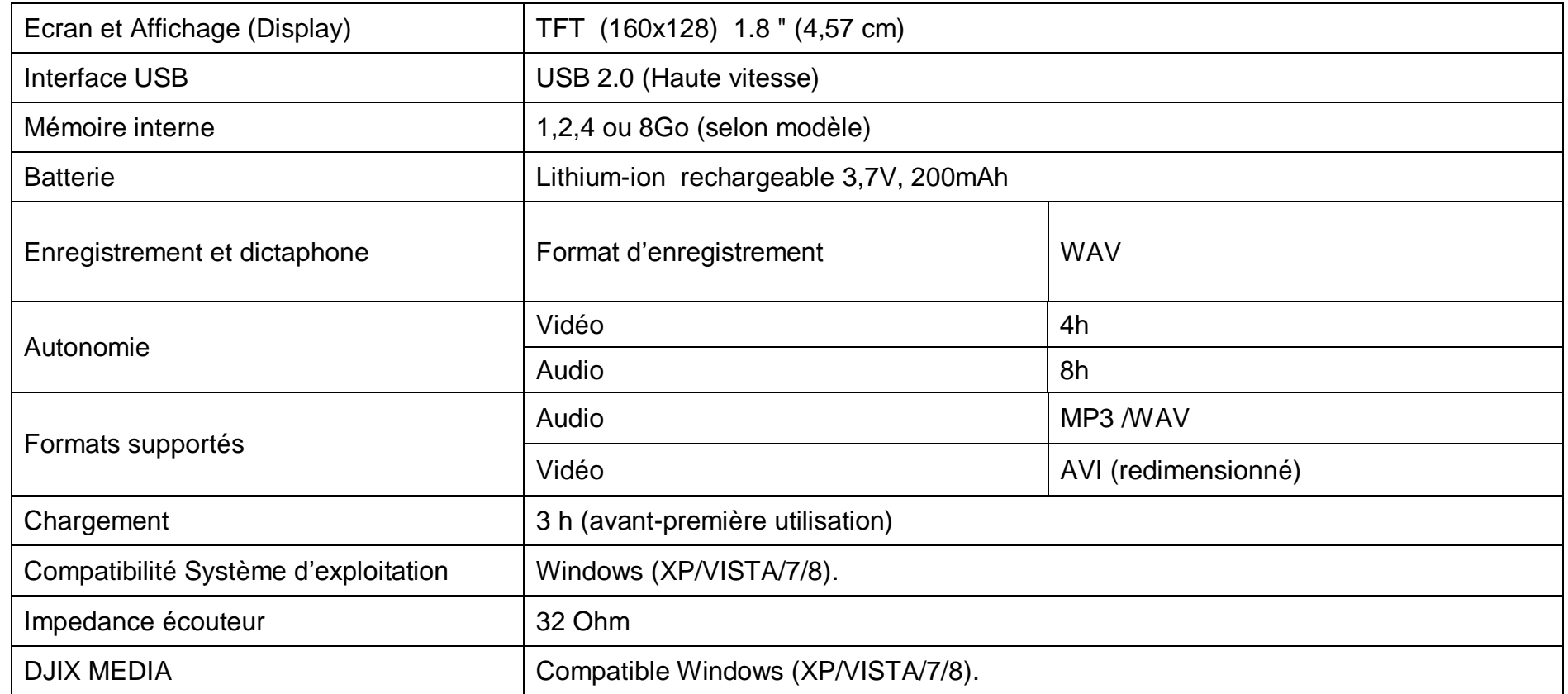

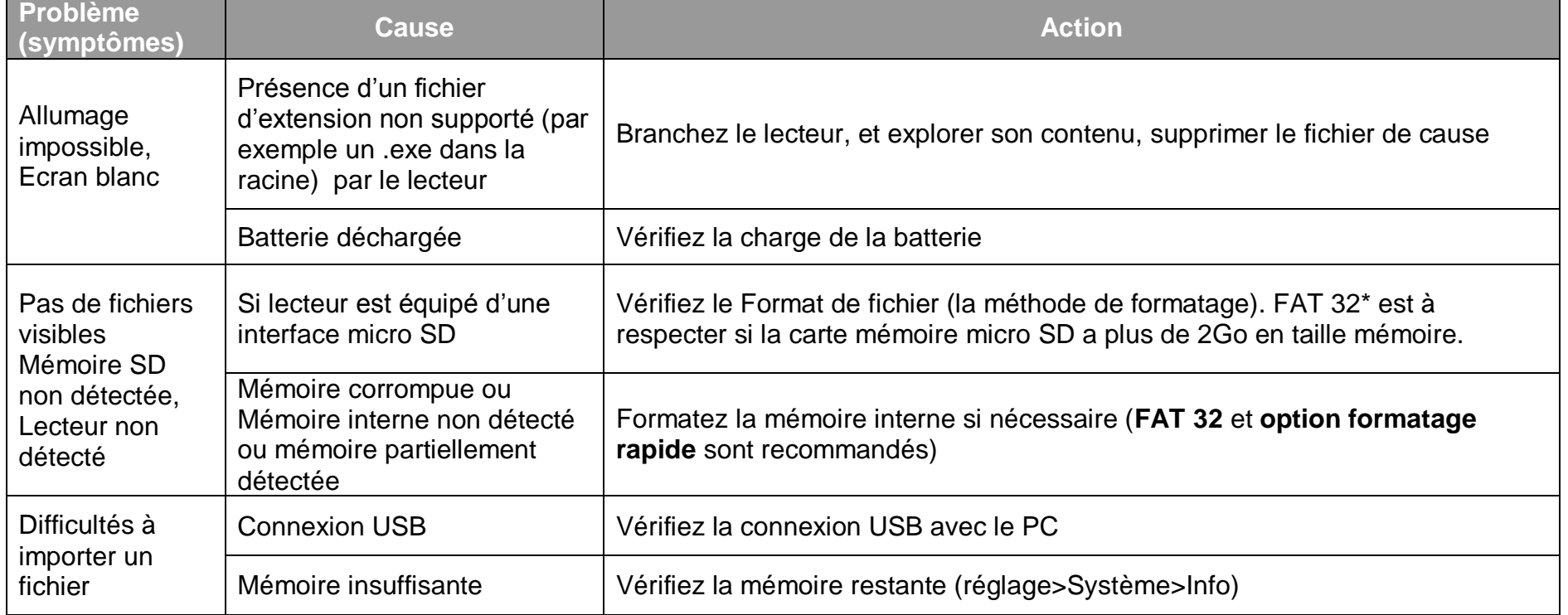

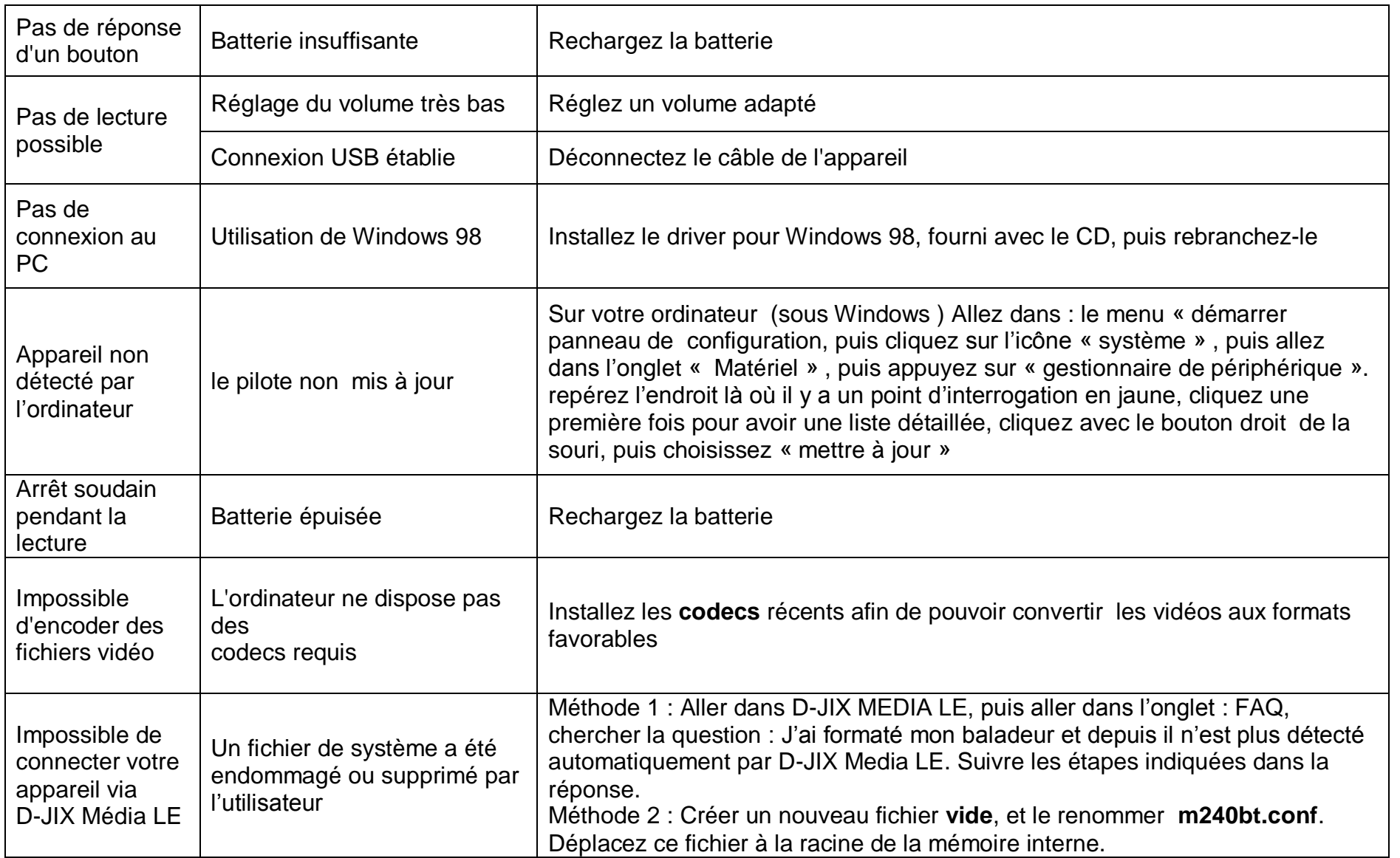

# **Garantie**

<span id="page-24-0"></span>Pour éviter tout incendie ou électrocution, éteignez l'appareil quand vous le nettoyez. Nettoyez l'appareil en l'essuyant avec un chiffon à poussière comme pour un meuble à l'exclusion de tout produit détergent. Nettoyez et essuyez l'écran avec précaution.

En cas de problèmes, vous pouvez appeler le support technique LOGICOM au :

#### **LOGICOM SA www.logicom-europe.com 55 rue de Lisbonne, 75008 Paris Tel : 01 48 63 67 94 ou 01 48 63 67 95**

Pour des raisons de sécurité, seule notre station technique est habilitée à intervenir sur nos produits, dans cette optique nous ne fournissons aucune pièce détachée.

La garantie fournisseur LOGICOM est valable pour un usage normal du produit tel qu'il est défini dans le cadre de la notice d'utilisation.

Sont exclues de cette garantie, les détériorations dues à une cause étrangère à l'appareil.

En particulier, la garantie ne s'applique pas si l'appareil a été endommagé à la suite d'un choc ou d'une chute, d'une fausse manœuvre, d'un branchement non conforme aux instructions mentionnées dans la notice, de l'effet de foudre, de surtension secteur, d'une protection insuffisante contre la chaleur, l'humidité ou le gel.

La garantie s'étend uniquement à la France Métropolitaine.

En tout état de cause, la garantie légale pour vices cachés s'appliquera conformément aux articles 1641 et suivants du Code Civil. Fabriqué en RPC

© 2014 Logicom SA.

KAV5